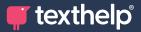

Read&Write

## Quick Reference Guide Tool Usage 8.22 for Google Chrome

+ 🕈 🛸 📖 🔺 🕨 🔳 🔳 🕞 🐵 🚍 🖓 🗟 🖉 🖉 🖉 🖉 🖉 🖉 🖉

| ΤοοΙ                  | Symbol     | Where it works                             | How it works                                                                                                    |
|-----------------------|------------|--------------------------------------------|----------------------------------------------------------------------------------------------------|
| Text to<br>Speech     |            | Google Docs<br>Google Slides<br>ePubs, Web | Reads text aloud with dual color highlighting and<br>natural-sounding voices. Highlight or place your cursor<br>in front of some text, and click the Play button.                                                                                                    |
| Hover Speech          | R          | ePubs, Web                                 | Reads text on websites in Chrome without highlighting, simply hover over the text you'd like to read.                                                                                                    |
| Check It              | 0          | Google Docs                                | A proofreading tool that checks for spelling, grammar<br>and confusable word errors. Turn the feature on to see<br>your errors underlined in purple in your Google Doc. Then<br>choose from the list of suggested corrections, ignore the<br>error, or add the word to your custom dictionary. |
| Prediction            | <b>2</b> * | Google Docs<br>Google Slides<br>Web        | Provides word suggestions as you type. Develops writing<br>skills and helps construct error-free sentences more<br>easily. Hover over word suggestions to hear aloud. Click<br>on a word or click Ctrl + the number next to the word<br>you'd like to insert.                                  |
| Talking<br>Dictionary |            | Google Docs<br>Google Slides<br>ePubs, Web | Provides definitions to improve comprehension and writing. Definitions can even be read aloud.                                                                                                    |
| Picture<br>Dictionary |            | Google Docs<br>Google Slides<br>ePubs, Web | Displays images from Widgit® Symbols to help support fluency and understanding.                                                                                                    |
| Screenshot<br>Reader  |            | Google Docs<br>Google Slides<br>Web        | Converts inaccessible text to accessible text through<br>OCR. Click the icon and then drag your mouse to draw<br>a rectangle around any inaccessible text, to OCR it on<br>demand.                                                                                                    |
| Audio Maker           |            | Google Docs<br>Google Slides<br>ePubs, Web | Converts selected text into an audio file, which will be<br>automatically downloaded and can then be saved or<br>shared in Google Drive                                                                                                    |
| Web Search            | 55         | Google Docs<br>Google Slides<br>ePubs, Web | Helps with research by doing a search for relevant<br>information on a topic. Highlight a word or phrase and<br>click the icon, and a new tab will open using your default<br>search engine in Chrome.                                                                                         |

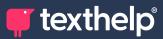

| ΤοοΙ                                | Symbol     | Where it works                             | How it works                                                                                                    |
|-------------------------------------|------------|--------------------------------------------|----------------------------------------------------------------------------------------------------|
| Screen<br>Masking                   | ₽          | Google Docs<br>Google Slides<br>ePubs, Web | Tints your screen and provides a reading light that follows<br>your mouse pointer, to help improve focus.<br>Customize color, opacity and other options from the<br>options menu. Use the floating control box for easy<br>access to options or to turn this feature off.                                                                                     |
| Talk&Type                           | Q          | Google Docs<br>Google Slides<br>Web        | Turns the spoken word into text by dictating into a microphone.                                                                                                    |
| Translator                          | ¥<br>A     | Google Docs<br>Google Slides<br>ePubs, Web | Allows single words to be translated, and spoken aloud<br>for those languages with a corresponding voice.<br>Translation language can be selected in the Settings<br>menu.                                                                                                    |
| Highlights<br>& Erase<br>Highlights |            | Google Docs<br>Google Slides<br>ePubs, Web | Allows users to highlight and color code sections of text<br>to facilitate summarizing, categorizing and other higher<br>order skills. Erase highlights from a page when you are<br>done with them, by selecting highlights and clicking<br>the icon.                                                                                                    |
| Vocabulary<br>List Builder          |            | Google Docs<br>ePubs, Web                  | Builds vocabulary lists in a Google Doc, including<br>definitions, images and an extra column for notes.<br>Use colored Highlights to select words, choose which<br>colors to include, and vocabulary list will be auto<br>matically created.                                                                                                    |
| Collect<br>Highlights               | Ф          | Google Docs<br>ePubs, Web                  | Collects your highlights into a new Google Doc.<br>Click on the icon and select which colors to collect,<br>as well as how to sort them.                                                                                                    |
| Voice Notes                         |            | Google Docs<br>Google Slides               | Records a short audio file (one minute or less) of your<br>voice, and inserts it as a comment.<br>Highlight or click where you'd like to place your comment,<br>then click the icon and use the microphone button to<br>record.                                                                                                    |
| Simplify                            | <b>F</b> + | Web                                        | Removes clutter from web pages and places the<br>simplified text into a new tab.<br>Use the + and - icons to change the amount of text<br>displayed. Font, spacing and color contrast can also be<br>customized.<br>Use the Discover feature to learn more about different<br>words and terms on the page.<br>Use Simplify AI beta to simplify text using AI. |
| Practice<br>Reading<br>Aloud        | ŵ          | Google Docs<br>Google Slides<br>Web        | Allows students to practice and record themselves<br>reading selected text, use support tools, listen to their<br>recording, and send to their teacher for feedback.                                                                                                    |

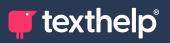

| ΤοοΙ      | Symbol | Where it works                             | How it works                                                                                                    |
|-----------|--------|--------------------------------------------|----------------------------------------------------------------------------------------------------|
| More Menu | •••    | Google Docs<br>Google Slides<br>ePubs, Web | Access settings to customize speech, prediction, Check<br>It, screen masking, language, toolbar features, theme, and<br>account settings. Also includes links to get support and<br>leave product feedback |

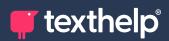

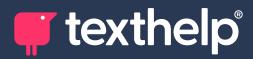

Further information https://academy.texthelp.com/read-and-write-dsa/